# **John Wood Community College**

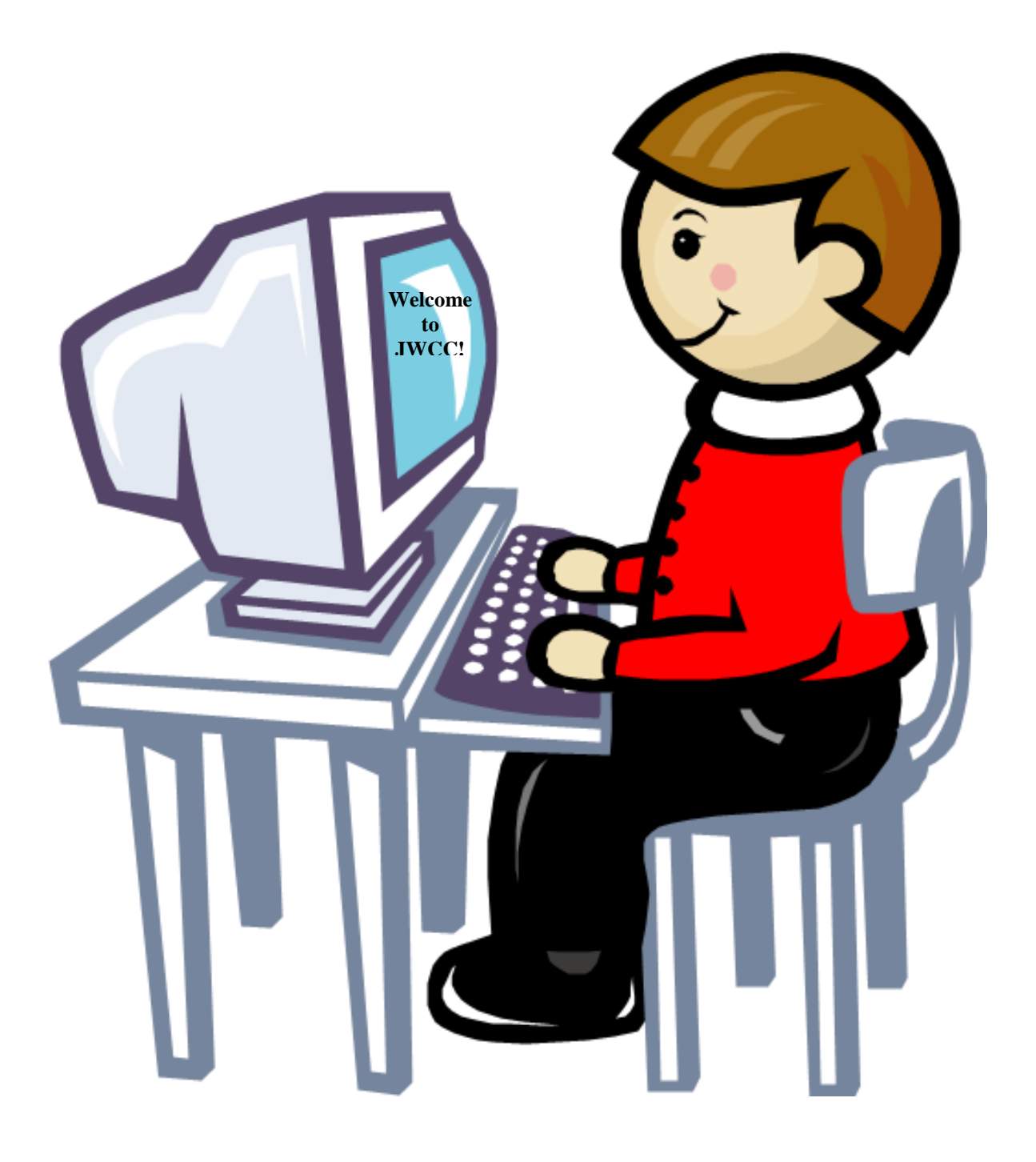

# **Technology Orientation Packet**

**(Provided by Information Technology)**

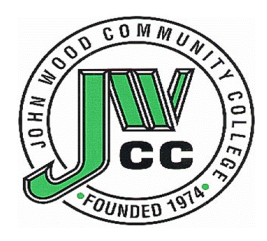

# **Welcome to JWCC!**

John Wood Community College Office of Information Technology would like all students to know of a few benefits available to them as students. John Wood has several computer labs for use in the Classroom and for Open Learning. There are labs open to use only while in class and others are open for general use or Open Learning. All students upon registering with John Wood are given a student email account which can be used for many things including communicating with instructors. Students are also given a SOLAR account, which is used to access grades and financial information. Note: Approximate two hours after you have register for classes, accounts are available at the Information Technology Help Desk in B024, lower level east side of B Building.

JWCC has implemented a print management system to promote responsible printing. Information Technology has allocated a credit balance of \$15 for the semester. A monetary amount is assigned to each page you print and removed from your balance. Black and White single-sided prints cost \$.05. Color single-sided prints cost \$.16. If you run out of funds, additional funds can be added to your account by purchasing pre-pay print cards from the bookstore. They are available in \$1 and \$5 increments. More information about student printing can be found at [http://www.jwcc.edu/information](http://www.jwcc.edu/information-technology/student-printing/)[technology/student-printing/](http://www.jwcc.edu/information-technology/student-printing/)

John Wood also contains a free Wi-Fi network available to both students and the public. So, you can bring in your own mobile device and use it throughout campus to access the internet, SOLAR, or your JWCC email.

Since we have a software agreement with Microsoft, we can provide Office 365 to every student taking a **credit class** and employees **free** of charge. More information about Office 365 can be found at<https://www.jwcc.edu/information-technology/office-365/>

Our website has a lot more valuable and beneficial information than what was listed above. So please visit us at<https://www.jwcc.edu/information-technology/>

### **Table of Contents:**

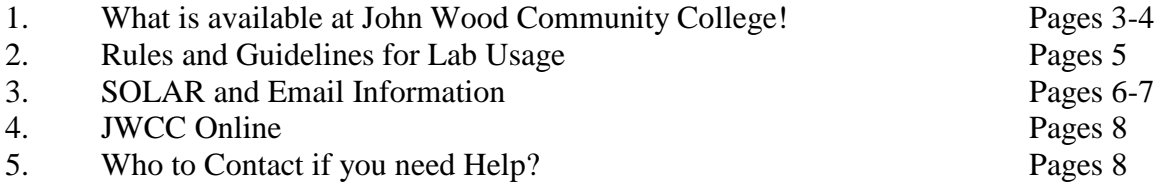

## **What is available at John Wood Community College!**

John Wood has computer labs for both General Use and Classroom Use.

### **Labs for Classroom use:**

Labs listed under classrooms use are for students to use while in class. If no Class is taking place in the lab, students may use the computers for general usage.

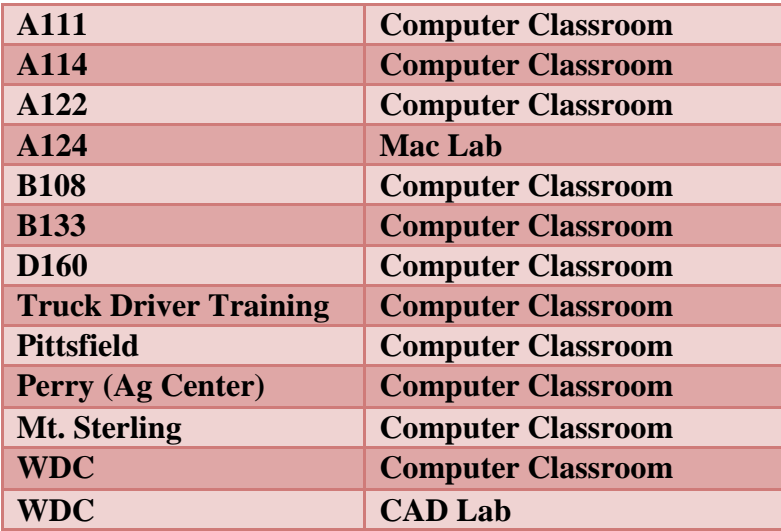

## **Labs for General Usage\Open Learning:**

Labs listed under General Usage\Open Learning are available for use at any time during open lab times.

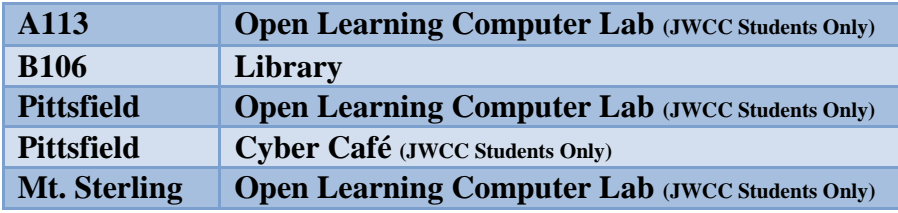

## **General Use\Open Learning Lab Hours:**

### **A113 – OLC Lab**

Lab assistants are available in this lab to help with questions.

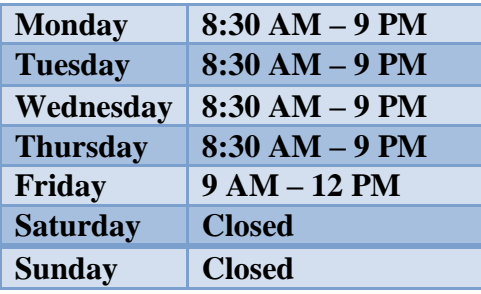

## **B106 – Library**

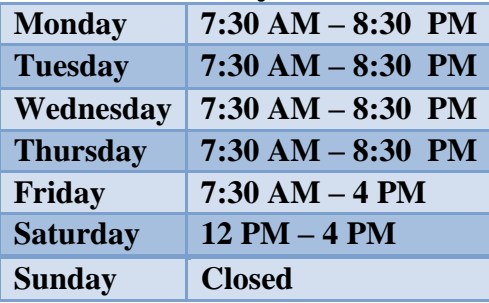

### **Pittsfield – OLC Lab Perry - OLC Lab**

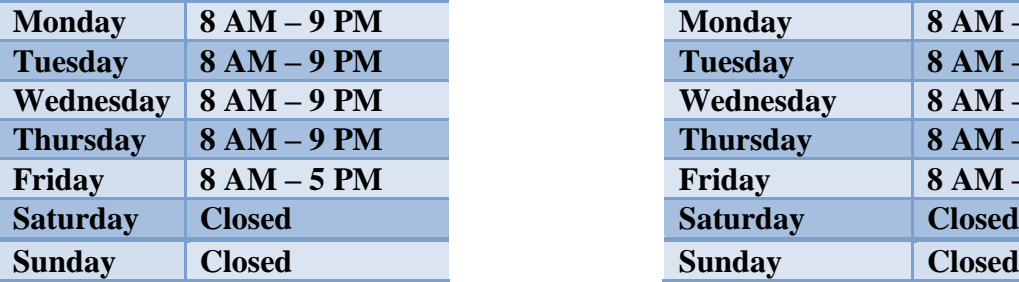

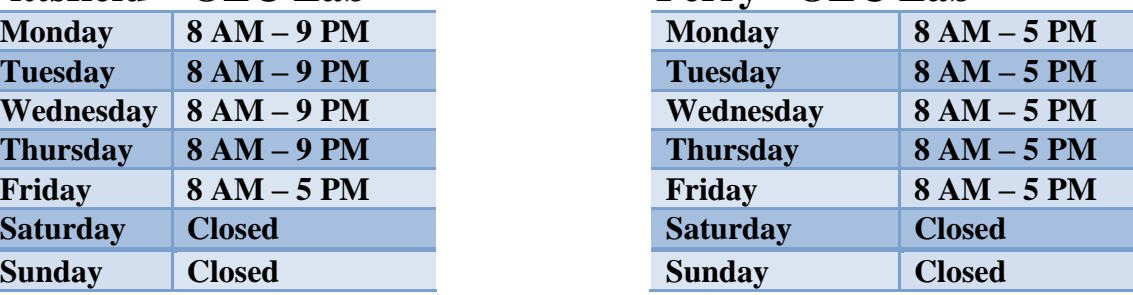

## **Rules and Guidelines for Lab Usage**

- If you are using computers anywhere on the JWCC campus to play games that involve the exchange of money, it is illegal.
- You could lose your computer use privileges if you are gambling, visiting pornographic sites, or downloading copyrighted material.
- Computer preference is given to students who need a computer to complete coursework. Email, game playing, surfing and all other non-coursework activities are considered secondary uses of computer resources. You may be asked by staff to give preference to students working on course assignments.
- Capped drinks or drinks with lids
- No food around the equipment
- Turn cell phones on low or off while in the labs. If you receive a phone call, we request that you leave the room to talk on the phone.

## **SOLAR and Email Information**

John Wood Community College provides you with a SOLAR account. This will allow students and faculty the ability to communicate electronically. A SOLAR account will also allow access to student records and\or employee records

#### *What is SOLAR?*

### **SOLAR: Student On-Line Access to Records**

Here you will be able to:

- $\triangleright$  View your Schedule
- $\triangleright$  View Holds
- $\triangleright$  View Midterm Grades
- $\triangleright$  View Final Grades
- $\triangleright$  View Unofficial Transcripts
- $\triangleright$  View your financial account
- $\triangleright$  Securely make a payment on your account

### **You can also view your personal information.**

Here you will be able to:

- $\triangleright$  Change your security question and \or PIN
- $\triangleright$  View your Email account information
- $\triangleright$  View your class schedule
- $\triangleright$  View your account balance
- $\triangleright$  View your 1098 tax form
	- **Receive instructions on:**
- $\triangleright$  How to change your address
- $\triangleright$  How to change your name
- $\triangleright$  How to correct your social security number

#### *How do I login to SOLAR for the first time?*

Note: Once you have registered, you can access your SOLAR account.

**Step 1:** Go to the www.jwcc.edu and click on the "BlazerNet" icon.

**Step 2:** You will now be on the JWCC BlazerNet login page. Log in using your email information.

**Step 3:** Once you are logged into BlazerNet, click on the SOLAR link, located on the left hand side of the screen.

**Direct Access:** [https://solar.jwcc.edu](https://solar.jwcc.edu/)

For more information, download the "SOLAR" PDF from <https://www.jwcc.edu/information-technology/student-brochures/>

#### *How do I access my email?*

#### **How do I access my email? (on campus)**

- 1. Log on to any computer.
- 2. Click on Start, then Email (Outlook).
- 3. Remember to log off the computer when you are finished!

#### **How do I access my email? (off campus)**

- 1. Go to the www.jwcc.edu.
- 2. Click on the "BlazerNet" icon and login using your email information.
- 3. Click on the email icon on the left hand side.
- 4. You will be taken to your email account (via Office 365).

#### *How do I get my email information?*

You can receive your email address and password during regular business hours from the IT Help Desk located on the lower level of the Learning Center. Room: B024 or call 217-641-4325.

Direct Access: [https://portal.office.com](https://portal.office.com/)

#### *I can't remember my username/password!*

#### **Note: You must know your current password to register in the Password Reset Portal, so please do this as soon as possible.**

To **register** your password and security questions, click here: <https://www.jwcc.edu/register-password/>

If **your password has expired** or you know your current password and wish to change it, click here:

<https://www.jwcc.edu/password-expiration/>

### If **you do not know your current password and have registered your security questions**, click here:

<https://www.jwcc.edu/reset-password/>

You can also stop by the [Information Technology office in](http://www.jwcc.edu/about/map/default.asp?room=b024) room B024 at the Main [Campus](http://www.jwcc.edu/about/map/default.asp?room=b024) during business hours or call us at 217-641-4325. No user account information will be given out over the phone without security verification. No user account information will be given through email. For walk-ins, please have a photo ID or other form of identification.

For more information, go to [https://www.jwcc.edu/information-technology/password](https://www.jwcc.edu/information-technology/password-info/)[info/](https://www.jwcc.edu/information-technology/password-info/)

You can review our Account Reset Policy on our website at [http://www.jwcc.edu/information-technology/email-info/](http://www.jwcc.edu/admin/IS/emailinfo.asp)

## **JWCC Online**

John Wood also offers a variety of classes online, with our Canvas e-learning system. Canvas is also where instructors can use for supplemental instruction. To access the Canvas e-learning system, follow the instructions below:

**Step 1:** Go to the www.jwcc.edu and click on the "BlazerNet" icon. **Step 2:** You will now be on the JWCC BlazerNet login page. Log in using your email information **Step 3:** Once you are logged into BlazerNet, click on the Canvas link, located on the left hand side of the screen.

If you still have a problem, contact the Online Learning Office at 641-4536 or 641- 4512 or by email [connected@jwcc.edu](mailto:conected@jwcc.edu)

Direct Access: [https://jwcc.instructure.com](https://jwcc.instructure.com/)

## **Who to contact if you need help?**

### **Problem: Contact:**

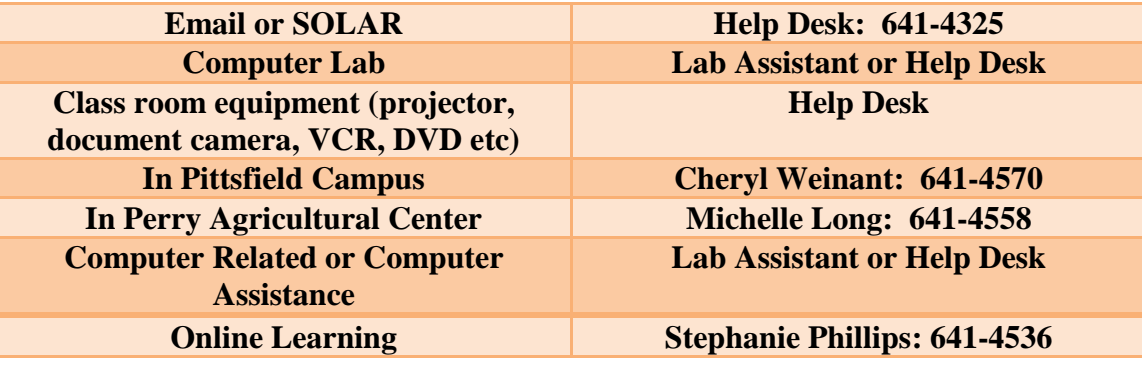